## Configurazione di Deep Bass sulle serie SPA300 e SPA500 IP Phone  $\overline{a}$

## **Obiettivi**

L'audio dei telefoni IP può essere configurato in base alle preferenze dell'utente. I bassi profondi del dispositivo possono essere modificati tra tre formati diversi.

Questo documento spiega come configurare le basse profonde sulle serie SPA300 e SPA500 IP Phone.

## Dispositivi interessati

·Serie SPA300

· Serie SPA500

## Deep Bass

Passaggio 1. Premere il tasto Setup per aprire il menu Setup.

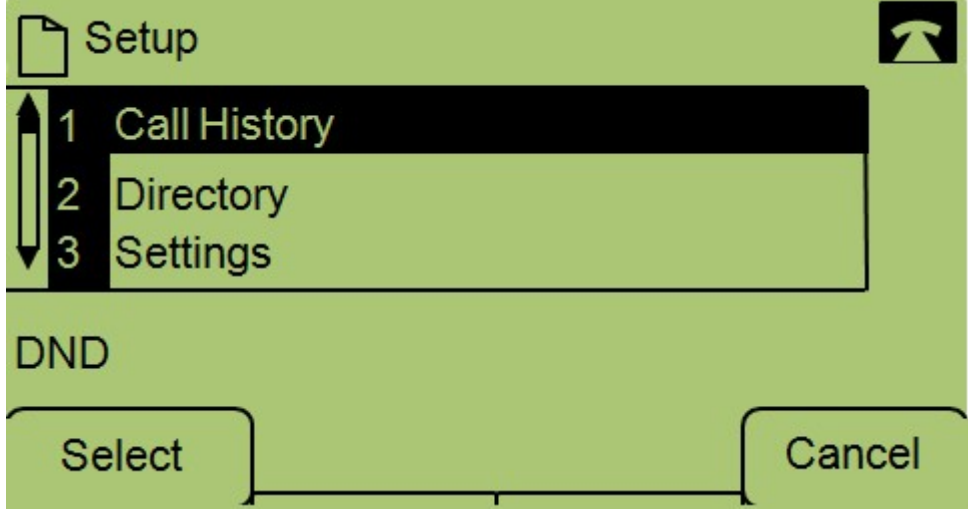

Passaggio 2. Passare a Impostazioni e premere Seleziona.

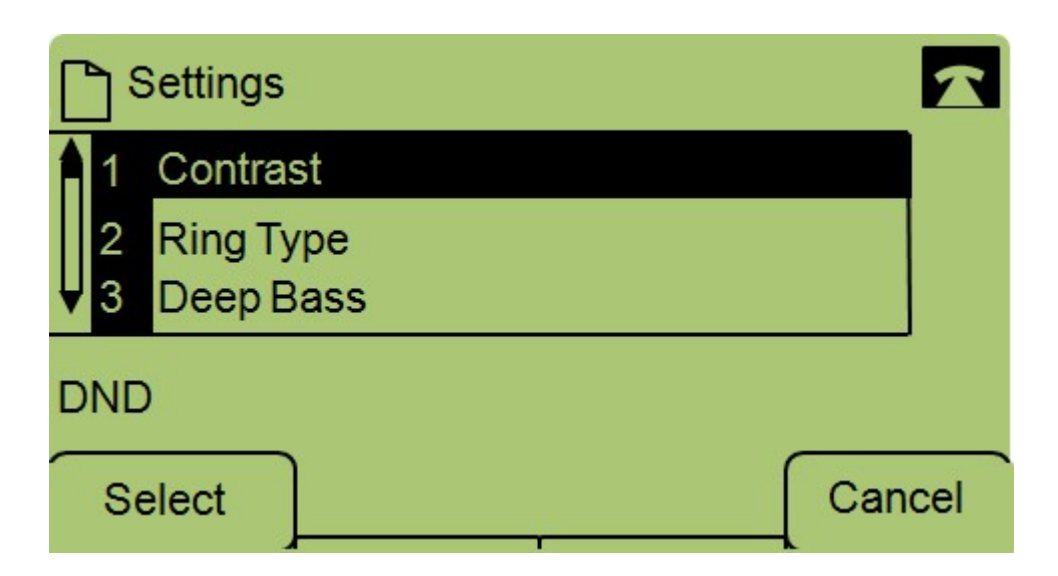

Passaggio 3. Passare a Deep Bass e premere Select.

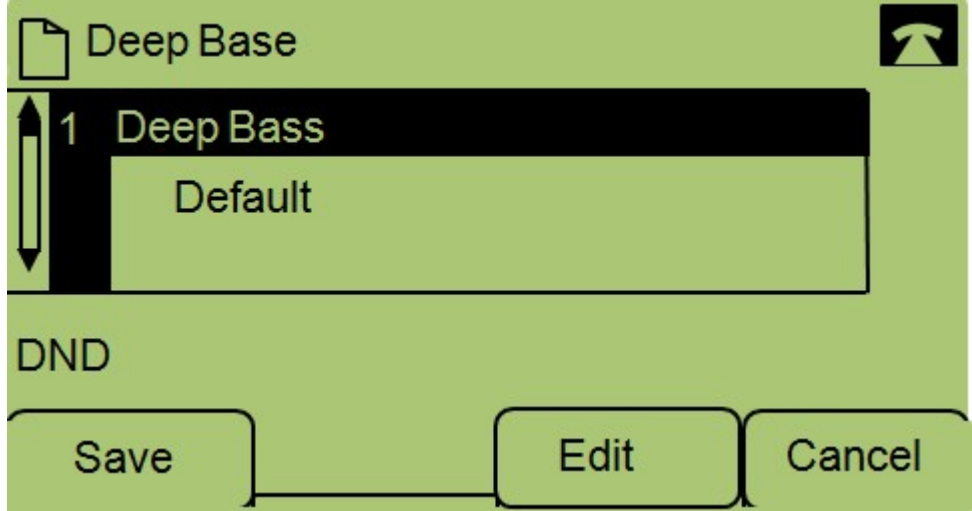

Passaggio 4. Premere Modifica.

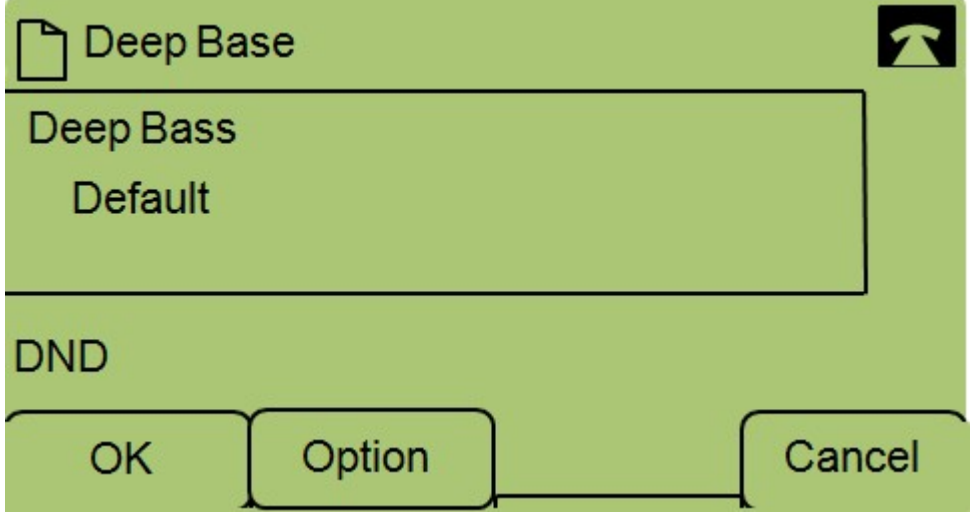

Passaggio 5. Se necessario, premere il pulsante Option per modificare il formato. I formati possibili sono: Standard, HiDef e Default.

Passaggio 6. Premere OK.

Passaggio 7. Premere Save.